## U-tunnuskirjautumisen tarkistuslista – kuntakäyttäjät

Päivitetty 27.9.2023

Ongelmatilanteissa tarkasta seuraavat kohdat:

- 1. Onko U-tunnukset haettu lomakkeella [\(U-tunnuksen hakulomake](https://www.ely-keskus.fi/documents/40025814/0/YLVA_U_Tunnus_suojattu.docx/0f4237dd-c532-d5a3-9671-5ebda90fc6ff?t=1643271020697) pdf)
- 2. Onko käytössä henkilökohtaiset tunnukset? U-tunnus on henkilökohtainen, eikä toiselle haettujen U-tunnusten käyttö ole sallittua.
- 3. Oletko aiemmin kirjautunut onnistuneesti Y-alustalle (Lue [Y-alustan kirjautumisohje\)](https://www.ely-keskus.fi/web/ylva/ylva-kuntakayttajille)?
- 4. Onko Valtion tunnistuspalveluksi valittu "Aluehallinto (ELY-TET-KEHA)"?
- 5. Käytetäänkö kirjautumiseen käyttäjätunnusta U0\*\*\*\*\*@alh.fi? Kirjautumiseen ei tule käyttää kunnan omaa sähköpostia, kuten matti.meikalainen@kunta.fi.
- 6. Käytetäänkö salasanana Valtorista saatua salasanaa? Kirjautumiseen ei tule käyttää kunnan sähköpostin omaa salasanaa. Salasana on muotoa [Sana + kaksi numeroa + Sana].
- 7. Notto-kirjautuminen toimii ongelmitta, onko oikeudet haettu YLVAan [\(U-tunnuksen](https://www.ely-keskus.fi/documents/40025814/0/YLVA_U_Tunnus_suojattu.docx/0f4237dd-c532-d5a3-9671-5ebda90fc6ff?t=1643271020697)  [hakulomake](https://www.ely-keskus.fi/documents/40025814/0/YLVA_U_Tunnus_suojattu.docx/0f4237dd-c532-d5a3-9671-5ebda90fc6ff?t=1643271020697) pdf)?
- 8. Käyttäjätunnus koostuu isosta U-kirjaimesta ja kuusinumeroisesta numerojonosta.
- 9. Käyttäjätunnus kohdassa tulee O-kirjaimen sijaan käyttää numeroa 0 (nolla).
- 10. Onko kokeiltu eri selaimia (Edge, Chrome, Firefox)?
- 11. Onko selaimen välimuisti tyhjennetty? Huom. ei pelkkä sivuhistoria, myös salasanat ja kirjautumistiedot.
- 12. Onko yritetty kirjautua InPrivate-ikkunassa? (Incognito, Yksityinen ikkuna)
- 13. Onko kirjautumiseen kokeiltu eri tietokoneita?
- 14. Onko kirjautumista kokeiltu eri ajankohtina?

Selaimen normaalissa tilassa kirjautuminen

Tässä kirjaudutaan sisään Chrome-selaimella. Sivusto saattaa tarjota kirjautumista kunnan sähköpostiosoitteella tai pyytää kirjautumaan organisaatiosi tunnuksilla. Vaihda käyttäjää painamalla kohtaa "Kirjaudu sisään toisella tilillä". Käytä aina U-tunnusta eli alh.fi-päätteistä tunnusta.

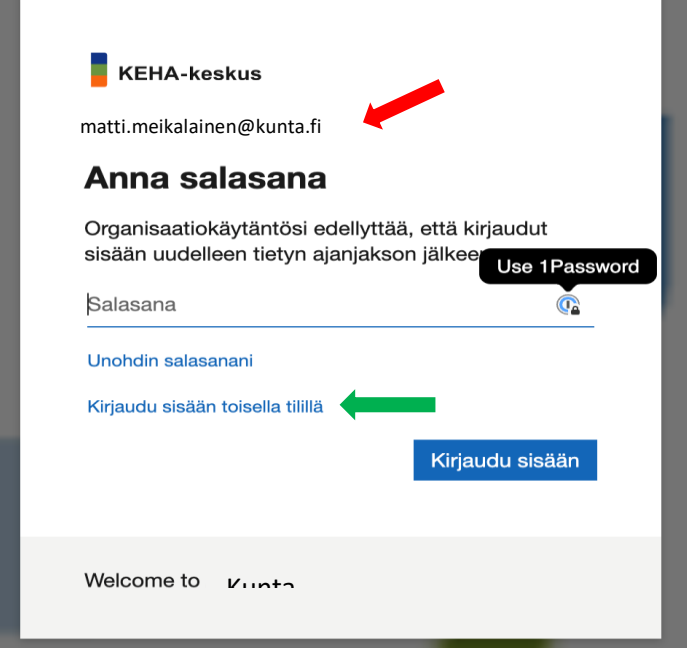

Valitse "Käytä toista tiliä".

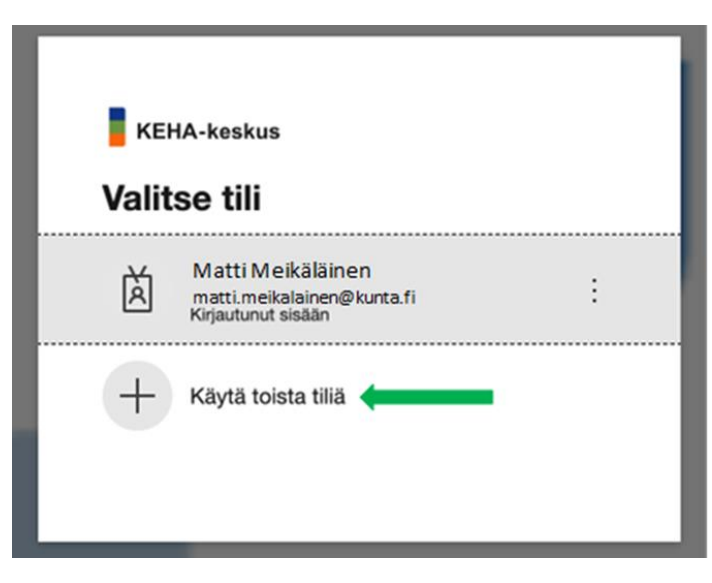

Kirjaudu sisään U-tunnuksella eli alh.fi-päätteisellä tunnuksella.

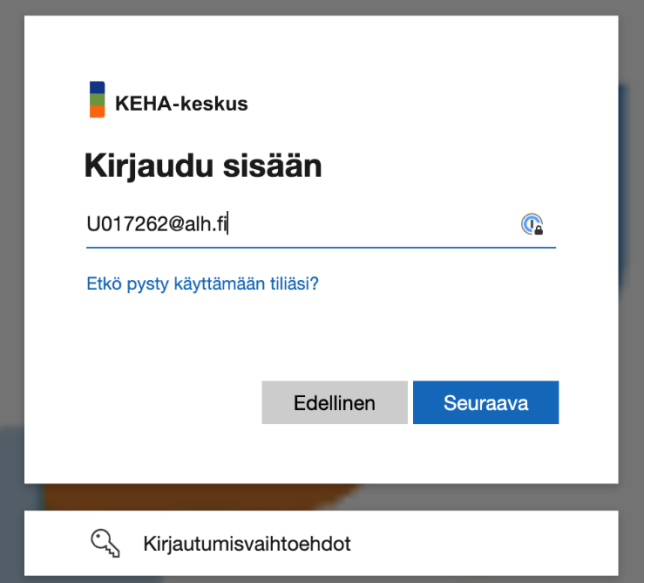

Sivusto vie sinut Aluehallinnon tunnistautumissivulle. Käytä Valtorin salatulla viestillä saatua salasanaa. (Muotoa [Sana + kaksi numeroa + Sana])

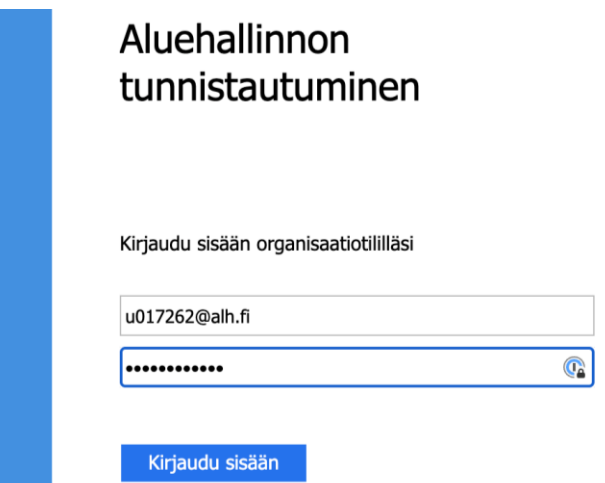

Sivusto tarjoaa sinulle kaksivaiheista tunnistautumista joko tekstiviestitse tai soittamalla. Varmista onko ruudulla näkyvä puhelinnumero oikea.

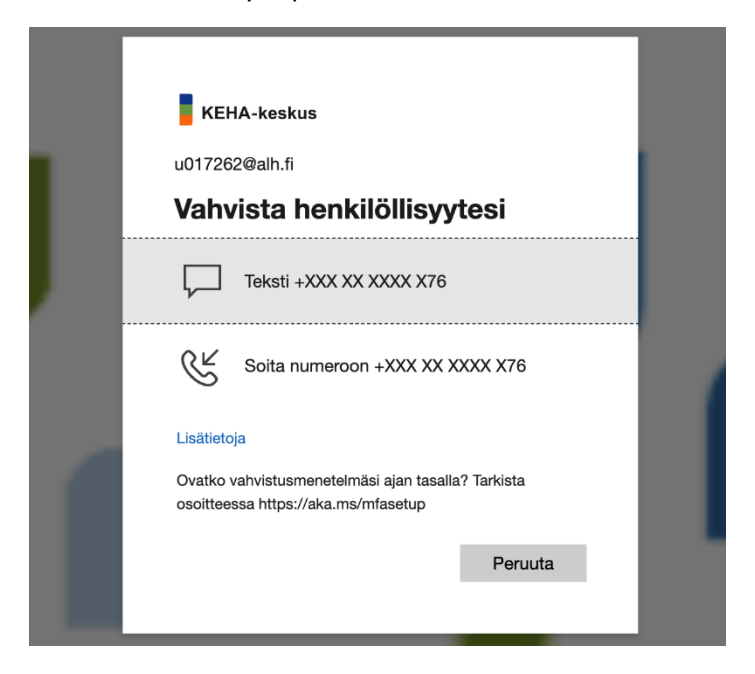

Kirjoita puhelimesta saatu koodi tarjottuun kenttään. Tämän jälkeen sivusto ohjaa sinut YLVAkohdehaku sivustolle.

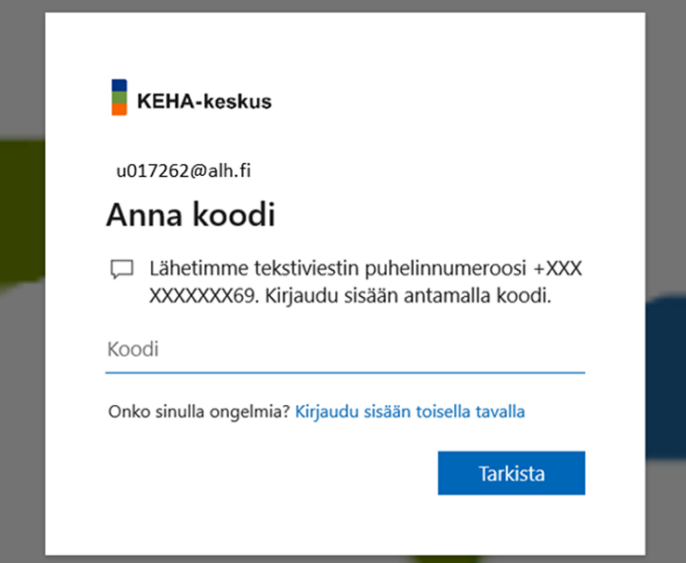

## InPrivate-ikkunassa kirjautuminen

Jos kirjautuminen tavallisessa selainnäkymässä ei onnistu, yritä kirjautumista InPrivate-ikkunassa. Saat kaikissa selaimissa InPrivaten tai sitä vastaavan tilan auki selainikkunan oikeasta yläkulmasta. Tässä on kirjauduttu Edgen InPrivate-ikkunassa. Sivusto ei välttämättä kysy kaksivaiheista tunnistautumista.

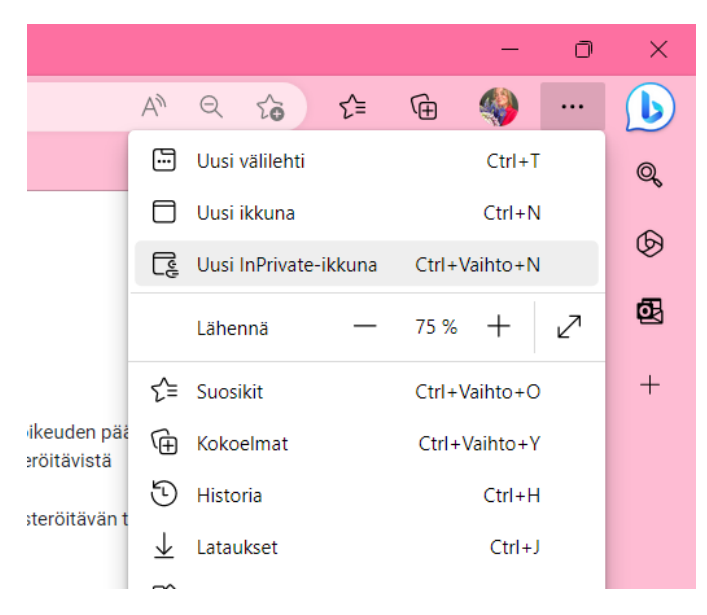

Käytä kirjautuessa U-tunnusta ja Valtorista saatua salasanaa. Tämän jälkeen sivusto ohjaa sinut YLVA-kohdehaku sivustolle. InPrivate-ikkunan kirjautumisruutu saattaa näyttää erilaiselta tavalliseen selainikkunaan verrattuna.

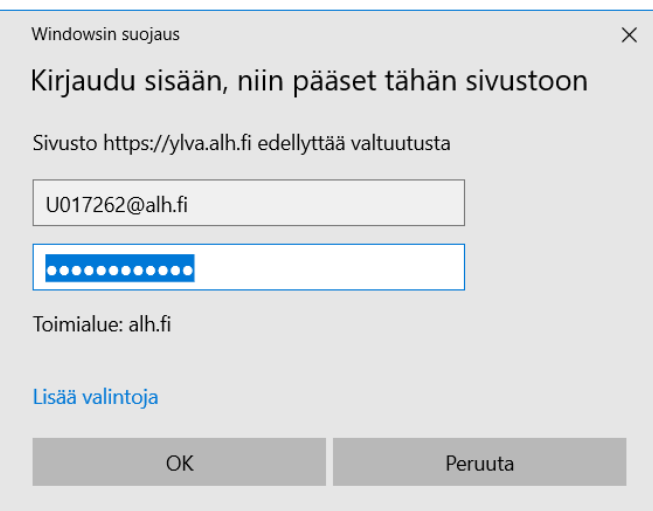